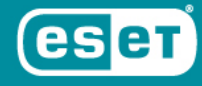

## **ЦЕНТРАЛИЗОВАННАЯ УСТАНОВКА ПРОГРАММНОГО ОБЕСПЕЧЕНИЯ**

**Москва** | 2019

## **ЦЕНТРАЛИЗОВАННАЯ УСТАНОВКА ЗАЩИТЫ ПК**

Для того, чтобы произвести установку антивируса на рабочих ПК, необходимо создать клиентскую задачу.

## **Шаг 1:**

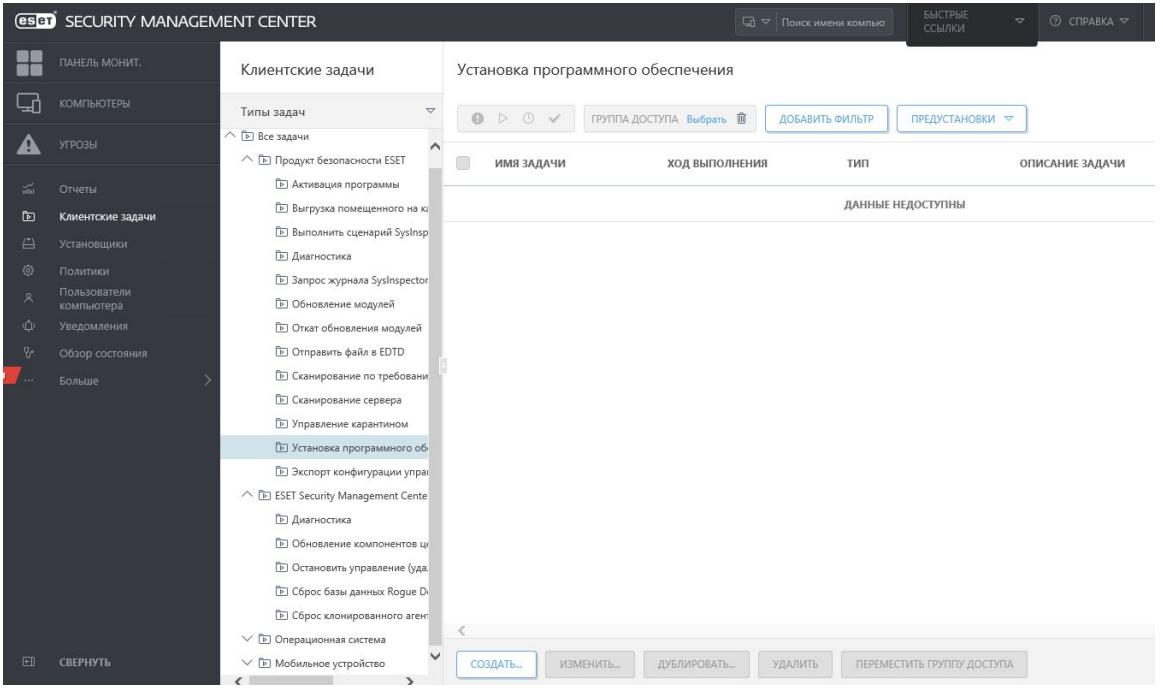

1. В консоли ESMC выберите **Администрирование > Клиентские задачи > Установка программного обеспечения > Создать**.

[Полное руководство по установке ПО с помощью ESMC](https://help.eset.com/esmc_admin/70/ru-RU/client_tasks_software_install.html)

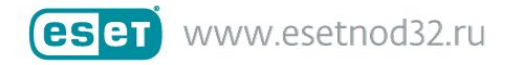

## **Шаг 2:**

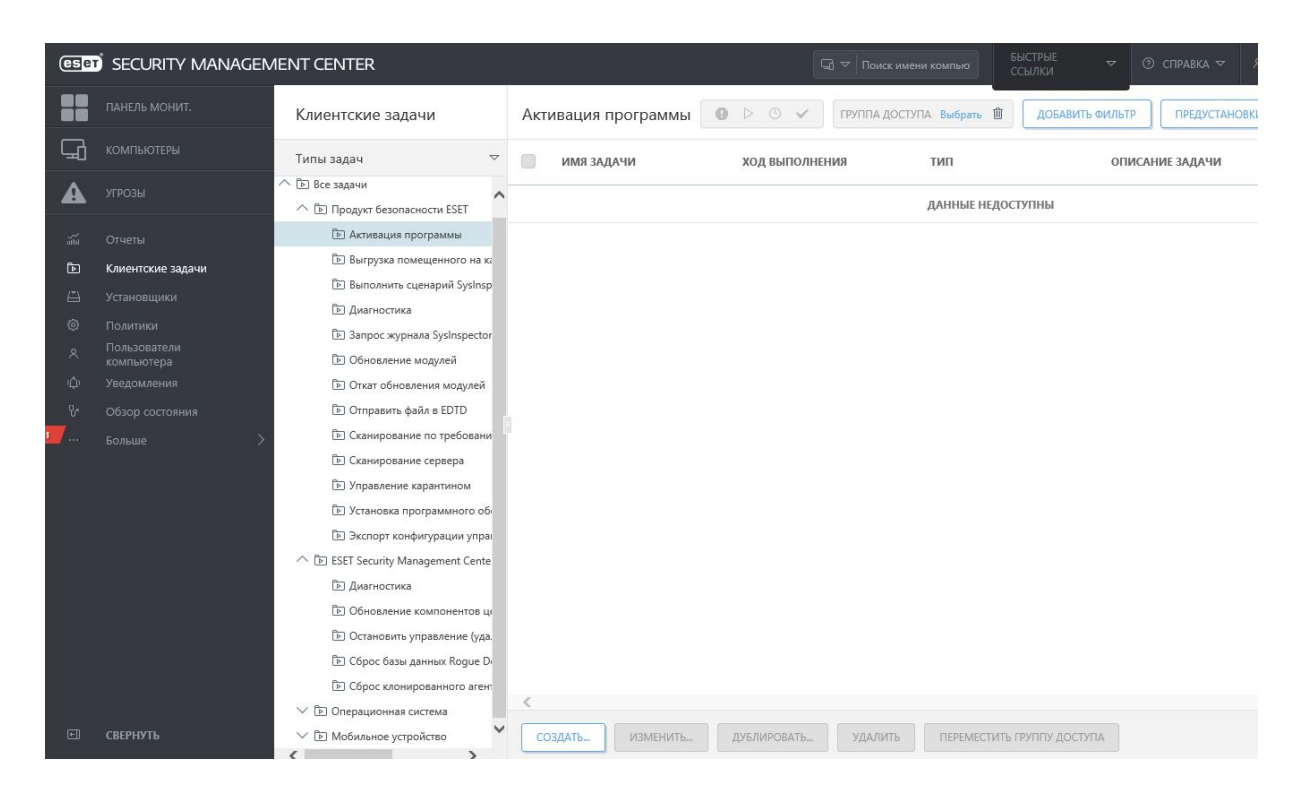

1. После успешного выполнения первой задачи в консоли ESMC выберите **Администрирование > Клиентские задачи > Активация программы > Создать**.

После выбора параметров нажмите кнопку **[Готово]**. Задача создана и готова к использованию.

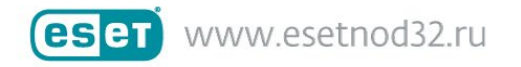